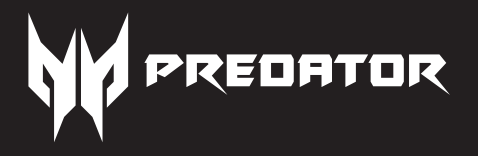

# PREDATOR CESTUS 330 PMW920

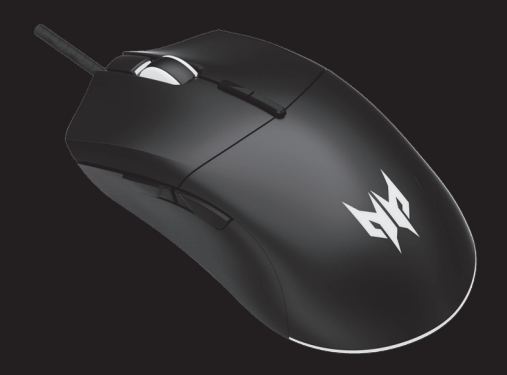

**Quick Start Guide / Guide de démarrage rapide Guía de inicio rápido / Kurzanleitung Guide de démarrage rapide / Skrócona instrukcja obsługi Snabbstartguide / Hurtigstartguide Pika-aloitusopas / Guide til hurtig opstart Stručná referenční příručka / Краткое руководство rapida Guida / دليل بدء التشغيل السريع Gyorskezdési útmutató / คู่มือเริ่มใช้งานอย่างย่อ 快速入門指南 / 快速入门使用指南**

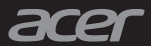

# Quick Start Guide

This guide outlines the operating procedures and safety precautions. Please read it carefully to make sure you are using your product properly and keep it for future reference.

### **Specifications**

- **•** Model: PMW920
- Connector tupe: USB
- **•** Cable Length: Ø3.0, 1800mm
- **•** Dimensions (L x W x H): 124 x 65 x 41 mm

### **Package Contents**

- **•** Predator Gaming mouse x 1
- **•** Quick start guide x 1

### **Device features**

- 1. USB cable
- 2. Scroll wheel
- 3. Left button
- 4. DPI setting 1600 (Teal blue)  $\rightarrow$  2400 (Green)  $\rightarrow$ 3200 (White)  $\rightarrow$  6400 (Red)  $\rightarrow$ 16000 (Purple)
- 5. Game mode setting Game Mode  $1$  (Blue)  $\rightarrow$ Game Mode 2 (Orange)→ Game Mode 3 (Spring Green) → Game Mode 4 (Yellow) → Game Mode 5 (Raspberry)
- 6. Right button
- 7. Forward button
- 8. Backward button
- 9. LED ON/OFF

### **System Compatibility**

- **•** Windows® 10, Windows® 8.1, Windows® 8, Windows® 7
- **•** Interface: USB Port
- **•** Internet connection for optional software downloads
- **•** Weight: 153g±5g
- **•** Maximum DPI: 16,000
- **•** Programmable buttons: 7
- **•** Sensor Type: Optical IR
- **•** Warranty booklet x 1

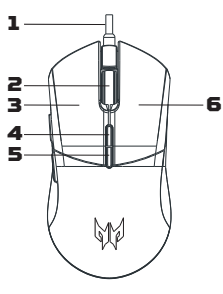

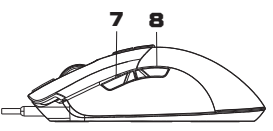

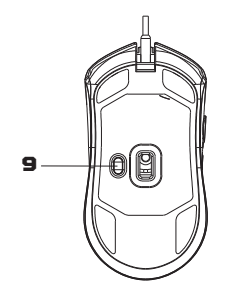

#### **Getting started**

- 1. Plug the USB cable into your PC.
- 2. System will automatically detect the device.
- 3. Lighting modes can be adjusted after installation completes.
- 4. You can download the software from http://go.acer.com/quartermaster

### **Caution**

- **•** Do not disassemble the device or operate the device under abnormal conditions.
- **•** Do not submerge the device in water.
- **•** If the device RGB lights could not be lightened up, please re-plug in the USB.
- **•** If the device could not be functional, or there was thermal abnormal situation, please re-plug in the USB.
- **•** If you still encounter problems after going through the corrective measures, please contact your dealer or an authorized service center for assistance.
- **•** For more information regarding the PREDATOR accessories, please visit the PREDATOR website at www.acer.com/predator

#### **Environment**

#### **Temperature:**

- **•** Operating: 0 °C to 40 °C
- **•** Non-operating: -20 °C to 60 °C

#### **Humidity (non-condensing):**

- **•** Operating: 10% to 85%
- **•** Non-operating: 10% to 95%

#### **Manufacturer address**

Acer Inc.

8F, 88, Sec. 1, Xintai 5th Rd. Xizhi, New Taipei City 221, Taiwan

#### **Europe – EU Declaration of Conformity**  $\epsilon$

We declare under our sole responsibility that the product is conformity with all the essential requirements and other provisions of the European Council Directive RoHS Directive (2011/65/EU), EMC Directive (2014/30/EU) and the Low Voltage Directive (2014/35/EU) issued by the Commission of the European Community.

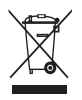

This product must not be disposed of with your other household waste or treat them in compliance with the local regulations or contact your local city office, your household waste disposal service or the shop where you purchased the product.

This device complies with Part 15 of the FCC Rules. Operation is subject to the following two conditions: (1) This device may not cause harmful interference, and (2) this device must accept any interference received, including interference that may cause undesired operation.

This equipment has been tested and found to comply with the limits for a Class B digital device, pursuant to Part 15 of the FCC Rules. These limits are designed to provide reasonable protection against harmful interference in a residential installation. This equipment generates, uses and can radiate radio frequency energy and, if not installed and used in accordance with the instructions, may cause harmful interference to radio communications. However, there is no guarantee that interference will not occur in a particular installation. If this equipment does cause harmful interference to radio or television reception, which can be determined by turning the equipment off and on, the user is encouraged to try to correct the interference by one of the following measures:

- **•** Reorient or relocate the receiving antenna.
- **•** Increase the separation between the equipment and receiver.
- **•** Connect the equipment into an outlet on a circuit different from that to which the receiver is connected.
- **•** Consult the dealer or an experienced radio/TV technician for help.

FCC Caution: Any changes or modifications not expressly approved by the party responsible for compliance could void the user's authority to operate this equipment.

**Notice: Canadian users** 

CAN ICES-3(B)/NMB-3(B)

Please visit www.acer.com/predator for warranty.

## Guide de démarrage rapide

Ce guide décrit les procédures d'utilisation et les précautions de sécurité. Veuillez le lire attentivement pour vous assurer que vous utilisez correctement votre produit et conservez-le pour référence ultérieure.

#### **Spécifications**

- **•** Modèle : PMW920
- Tupe de connecteur : USB
- **•** Longueur de câble : Ø3,0, 1800mm
- **•** Dimensions (Lo x La x H) : 124 x 65 x 41 mm
- **•** Poids : 153g±5g
- **•** PPP maximum : 16,000
- **•** Boutons programmables : 7
- **•** Type de capteur : Optique

**•** Livret de garantie x 1

- **Contenu de l'emballage**
- **•** Souris de jeu Predator x 1
- **•** Guide de démarrage rapide x 1

### **Fonctionnalités du périphérique**

- 1. Câble USB
- 2. Molette de défilement
- 3. Bouton gauche
- 4. Paramètres PPP 1600 (Bleu turquoise) → 2400 (Vert) → 3200 (Blanc) → 6400 (Rouge) → 16000 (Violet)
- 5. Paramètre de mode jeu Mode jeu  $1$  (bleu)  $\rightarrow$  Mode jeu 2 (orange)  $\rightarrow$ Mode jeu 3 (vert printanier)  $\rightarrow$ Mode jeu 4 (jaune)  $\rightarrow$ Mode jeu 5 (framboise)
- 6. Bouton droit
- 7. Bouton Avancer
- 8. Bouton Retour
- 9. DÉL allumée/éteinte

### **Compatibilité système**

- **•** Windows® 10, Windows® 8.1, Windows® 8, Windows® 7
- **•** Interface : Port USB
- **•** Connexion Internet pour les téléchargements logiciels optionnels

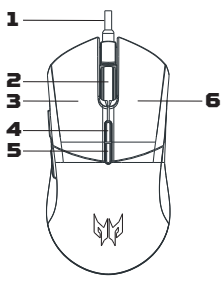

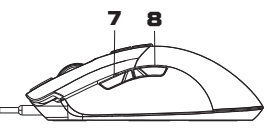

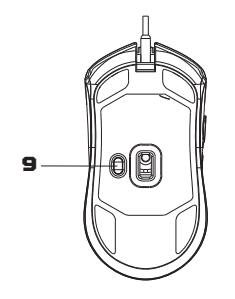

**4**

#### **Pour commencer**

- 1. Branchez le câble USB dans votre PC.
- 2. Le sustème détectera automatiquement l'appareil.
- 3. Les modes d'éclairage peuvent être ajustés une fois l'installation terminée.
- 4. Vous pouvez télécharger le logiciel sur http://go.acer.com/quartermaster

#### **Mise en garde**

- **•** Ne démontez pas l'appareil et n'utilisez pas l'appareil dans des conditions anormales.
- **•** Ne plongez pas l'appareil dans l'eau.
- **•** Si les lumières RVB de l'appareil ne s'allument pas, veuillez rebrancher l'USB.
- **•** Si l'appareil ne fonctionne pas ou s'il y a eu une situation anormale, veuillez rebrancher l'USB.
- **•** Si vous avez toujours des problèmes après avoir passé en revue les mesures correctrices, veuillez contacter votre revendeur ou un centre de service agréé.
- **•** Pour plus d'informations concernant les accessoires PREDATOR, veuillez visiter le site Web de PREDATOR sur www.acer.com/predator

### **Environnement**

#### **Température :**

- **•** En marche : 0 °C à 40 °C
- **•** À l'arrêt : -20 °C à 60 °C

#### **Humidité (sans condensation) :**

- **•** En marche : 10% à 85%
- **•** À l'arrêt : 10% à 95%

#### **Adresse du fabricant**

Acer Inc.

8F, 88, Sec. 1, Xintai 5th Rd. Xizhi, New Taipei City 221, Taiwan

This device complies with Part 15 of the FCC Rules. Operation is subject to the following two conditions: (1) This device may not cause harmful interference, and (2) this device must accept any interference received, including interference that may cause undesired operation.

This equipment has been tested and found to comply with the limits for a Class B digital device, pursuant to Part 15 of the FCC Rules. These limits are designed to provide reasonable protection against harmful interference in a residential installation. This equipment generates, uses and can radiate radio frequency energy and, if not installed and used in accordance with the instructions, may cause harmful interference to radio communications. However, there is no guarantee that interference will not occur in a particular installation.

If this equipment does cause harmful interference to radio or television reception, which can be determined by turning the equipment off and on, the user is encouraged to try to correct the interference by one of the following measures:

- **•** Reorient or relocate the receiving antenna.
- **•** Increase the separation between the equipment and receiver.
- **•** Connect the equipment into an outlet on a circuit different from that to which the receiver is connected.
- **•** Consult the dealer or an experienced radio/TV technician for help.

FCC Caution: Any changes or modifications not expressly approved by the party responsible for compliance could void the user's authority to operate this equipment.

**Notice: Canadian users** 

CAN ICES-3(B)/NMB-3(B)

Veuillez visiter www.acer.com/predator pour la garantie.

**FC** 

## Guía de inicio rápido

Esta guía resume los procedimientos operativos y las precauciones de seguridad. Léala atentamente para asegurarse de que está usando su producto correctamente y guárdela para referencia futura.

### **Especificaciones**

- **•** Modelo: PMW920
- **•** Tipo de conector: USB
- **•** Largo del cable: Ø3,0, 1800mm **•** Botones programables: 7
- **•** Dimensiones (Largo x Ancho x Alto): 124 x 65 x 41 mm

### **Contenido del paquete**

- **•** Mouse para juegos Predator x 1 **•** Folleto de garantía x 1
- **•** Guía de inicio rápido x 1

### **Características del dispositivo**

- 1. Cable USB
- 2. Rueda del mouse
- 3. Botón izquierdo
- 4. Configuración de DPI 1600 (Azul teal) → 2400 (Verde) → 3200 (Blanco) → 6400 (Rojo) → 16000 (Morado)
- 5. Configuración de modo juego Modo juego 1 (Azul) → Modo juego 2 (Naranja) → Modo juego 3 (Verde primavera) → Modo juego 4 (Amarillo)  $\rightarrow$ Modo juego 5 (Frambuesa)
- 6. Botón derecho
- 7. Botón Adelante
- 8. Botón Atrás
- 9. LED ENCENDIDO/APAGADO

#### **Compatibilidad del sistema**

- **•** Windows® 10, Windows® 8.1, Windows® 8, Windows® 7
- **•** Interfaz: Puerto USB
- **•** Conexión a Internet para descargas de software opcionales
- **•** Peso: 153g±5g
- **•** DPI máximo: 16,000
- 
- **•** Tipo de sensor: IR óptico
	-

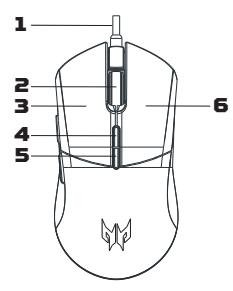

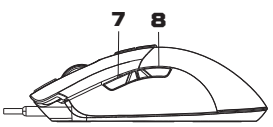

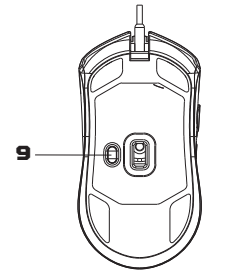

#### **Introducción**

- 1. Enchufe el cable USB a su PC.
- 2. El sistema detectará automáticamente el dispositivo.
- 3. Los modos de iluminación pueden ajustarse una vez terminada la instalación.
- 4. Puede descargar el software desde http://go.acer.com/quartermaster

#### **Precaución**

- **•** No desmonte el dispositivo ni haga funcionar el dispositivo bajo condiciones anormales.
- **•** No sumerja el dispositivo en agua.
- **•** Si las luces RGB del dispositivo no pueden encenderse, vuelva a enchufar el USB.
- **•** Si el dispositivo no funciona, o se presenta una situación térmica anormal, vuelva a enchufar en el USB.
- **•** Si sigue encontrando problemas luego de repasar las medidas correctivas, contacte a su distribuidor o a un centro de servicio oficial para obtener asistencia.
- **•** Para mayor información relativa a los accesorios de PREDATOR, visite el sitio Web de PREDATOR en www.acer.com/predator

### **Entorno**

#### **Temperatura:**

- **•** Operativa: 0 °C a 40 °C
- **•** No operativa: -20 °C a 60 °C

#### **Humedad (sin condensación):**

- **•** Operativa: 10% a 85%
- **•** No operativa: 10% a 95%

#### **Dirección del fabricante**

Acer Inc.

8F, 88, Sec. 1, Xintai 5th Rd. Xizhi, New Taipei City 221, Taiwan

This device complies with Part 15 of the FCC Rules. Operation is subject to the following two conditions: (1) This device may not cause harmful interference, and (2) this device must accept any interference received, including interference that may cause undesired operation.

This equipment has been tested and found to comply with the limits for a Class B digital device, pursuant to Part 15 of the FCC Rules. These limits are designed to provide reasonable protection against harmful interference in a residential installation. This equipment generates, uses and can radiate radio frequency energy and, if not installed and used in accordance with the instructions, may cause harmful interference to radio communications. However, there is no guarantee that interference will not occur in a particular installation.

If this equipment does cause harmful interference to radio or television reception, which can be determined by turning the equipment off and on, the user is encouraged to try to correct the interference by one of the following measures:

- **•** Reorient or relocate the receiving antenna.
- **•** Increase the separation between the equipment and receiver.
- **•** Connect the equipment into an outlet on a circuit different from that to which the receiver is connected.
- **•** Consult the dealer or an experienced radio/TV technician for help.

FCC Caution: Any changes or modifications not expressly approved by the party responsible for compliance could void the user's authority to operate this equipment.

**Notice: Canadian users** 

CAN ICES-3(B)/NMB-3(B)

Visite www.acer.com/predator para ver la garantía.

## Kurzanleitung

Diese Anleitung beschreibt die Bedienungsweise und Sicherheitsvorkehrungen. Bitte lesen Sie sie sorgfältig durch, um sicherzustellen, dass Sie Ihr Produkt richtig verwenden, und bewahren Sie sie für zukünftige Zwecke auf.

### **Technische Daten**

- **•** Modell: PMW920
- **•** Steckertyp: USB
- **•** Kabellänge: Ø3,0, 1800mm
- **•** Abmessungen (L x B x H): 124 x 65 x 41 mm
- **Lieferumfang**
- **•** Predator Gaming Maus x 1
- **•** Gewicht: 153g±5g
- **•** Maximum DPI: 16,000
- **•** Programmierbare Tasten: 7
- **•** Sensortyp: Optisch IR
- **•** Garantieheft x 1

**•** Kurzanleitung x 1

#### **Geräteeigenschaften**

- 1. USB-Kabel
- 2. Bildlaufrad
- 3. Linke Taste
- 4. DPI Einstellung 1600 (Blaugrün) → 2400 (Grün) → 3200 (Weiß)  $\rightarrow$  6400 (Rot)  $\rightarrow$  16000 (Lila)
- 5. Spielmoduseinstellungen Spielmodus 1 (Blau) → Spielmodus 2 (Orange) → Spielmodus 3 (Frühlingsgrün) → Spielmodus 4 (Gelb) → Spielmodus 5 (Himbeer)
- 6. Rechte Taste
- 7. Vorwärts-Taste
- 8. Zurück-Taste
- 9. LED EIN/AUS

### **Systemkompatibilität**

- **•** Windows® 10, Windows® 8.1, Windows® 8, Windows® 7
- **•** Schnittstelle: USB-Anschluss
- **•** Internetverbindung für optionale Software Downloads

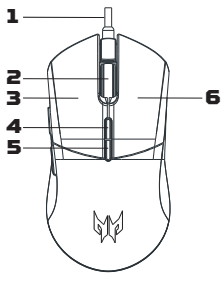

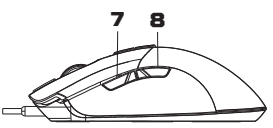

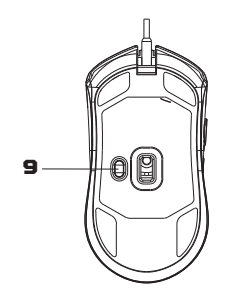

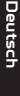

#### **Erste Schritte**

- 1. Schließen Sie das USB-Kabel an Ihren PC an.
- 2. Das Sustem erkennt das Gerät automatisch.
- 3. Die Beleuchtungsmodi können nach Abschluss der Installation angepasst werden.
- 4. Sie können die Software von http://go.acer.com/quartermaster herunterladen

#### **Vorsicht**

- **•** Nehmen Sie das Gerät nicht auseinander und betreiben Sie es nicht unter ungeeigneten Bedingungen.
- **•** Tauchen Sie das Gerät nicht in Wasser ein.
- **•** Wenn die RGB-Lampen des Geräts nicht aufleuchten, stecken Sie bitte den USB-Stecker wieder ein.
- **•** Wenn das Gerät nicht funktionsfähig ist oder eine thermische Störung auftrat, stecken Sie bitte den USB-Stecker wieder ein.
- **•** Sollten Sie nach dem Durchführen der Korrekturmaßnahmen weiterhin Probleme haben, wenden Sie sich bitte an Ihren Händler oder ein autorisiertes Servicezentrum, um Hilfe zu erhalten.
- **•** Weitere Informationen über PREDATOR Zubehör finden Sie auf der PREDATOR Webseite unter www.acer.com/predator

### **Umgebung**

#### **Temperatur:**

- **•** Betrieb: 0 °C bis 40 °C
- **•** Nichtbetrieb: -20 °C bis 60 °C

#### **Luftfeuchtigkeit (nicht kondensierend):**

- **•** Betrieb: 10% bis 85%
- **•** Nichtbetrieb: 10% bis 95%

#### **Adresse des Herstellers**

Acer Inc. 8F, 88, Sec. 1, Xintai 5th Rd. Xizhi, New Taipei City 221, Taiwan

#### $\epsilon$ **Europa - EU-Konformitätserklärung**

Wir erklären in alleiniger Verantwortung, dass das Produkt mit allen wesentlichen Anforderungen und anderen Bestimmungen der Richtlinie des Europäischen Rates, der RoHS-Richtlinie (2011/65/EU), der EMV-Richtlinie (2014/30/EU) und der Niederspannungsrichtlinie (2014/35/EU) übereinstimmt, die von der Kommission der Europäischen Gemeinschaft ausgegeben wurden.

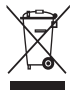

Dieses Produkt darf nicht mit Ihrem Hausmüll entsorgt werden. Beachten Sie die lokalen Vorschriften für den Umgang oder wenden Sie sich an die zuständige lokale Behörde, Ihren Hausmüllbeseitigungsdienst oder das Geschäft, in dem Sie das Produkt gekauft haben.

Bitte besuchen Sie www.acer.com/predator für Garantieinformationen.

## Guide de démarrage rapide

Ce guide décrit les procédures d'utilisation et les précautions de sécurité. Veuillez le lire attentivement pour vous assurer que vous utilisez correctement votre produit et conservez-le pour référence ultérieure.

#### **Caractéristiques**

- **•** Modèle : PMW920
- Tupe de connecteur : USB
- **•** Longueur de câble : Ø3,0, 1800mm
- **•** Dimensions (Lo x La x H) : 124 x 65 x 41 mm

#### **Contenu de l'emballage**

- **•** Souris de jeu Predator x 1
- **•** Guide de démarrage rapide x 1

#### **Fonctionnalités du périphérique**

- 1. Câble USB
- 2. Molette de défilement
- 3. Bouton gauche
- 4. Paramètre PPP 1600 (Bleu turquoise) → 2400 (Vert) → 3200 (Blanc) → 6400 (Rouge) → 16000 (Violet)
- 5. Paramètre de mode jeu Mode jeu  $1$  (bleu)  $\rightarrow$  Mode jeu 2 (orange)  $\rightarrow$ Mode jeu 3 (vert printanier)  $\rightarrow$ Mode jeu 4 (jaune)  $\rightarrow$ Mode jeu 5 (framboise)
- 6. Bouton droit
- 7. Bouton Avancer
- 8. Bouton Retour
- 9. DÉL allumée/éteinte

#### **Compatibilité système**

- **•** Windows® 10, Windows® 8.1, Windows® 8, Windows® 7
- **•** Interface : Port USB
- **•** Connexion Internet pour les téléchargements logiciels optionnels
- **•** Poids : 153g±5g
- **•** PPP maximum : 16,000
- **•** Boutons programmables : 7
- **•** Type de capteur : IR optique
- **•** Livret de garantie x 1

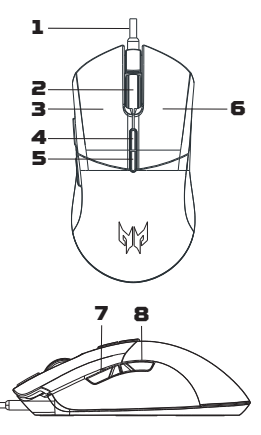

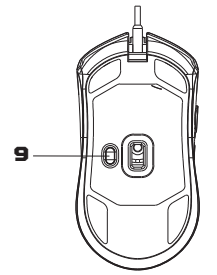

#### **Pour commencer**

- 1. Branchez le câble USB dans votre PC.
- 2. Le sustème détectera automatiquement l'appareil.
- 3. Les modes d'éclairage peuvent être ajustés une fois l'installation terminée.
- 4. Vous pouvez télécharger le logiciel sur http://go.acer.com/quartermaster

#### **Attention**

- **•** Ne démontez pas l'appareil et n'utilisez pas l'appareil dans des conditions anormales.
- **•** Ne plongez pas l'appareil dans l'eau.
- **•** Si les lumières RVB de l'appareil ne s'allument pas, veuillez rebrancher l'USB.
- **•** Si l'appareil ne fonctionne pas ou s'il y a eu une situation anormale, veuillez rebrancher l'USB.
- **•** Si vous avez toujours des problèmes après avoir passé en revue les mesures correctrices, veuillez contacter votre revendeur ou un centre de service agréé.
- **•** Pour plus d'informations concernant les accessoires PREDATOR, veuillez visiter le site Web de PREDATOR sur www.acer.com/predator

#### **Environnement**

#### **Température :**

- **•** En marche : 0 °C à 40 °C
- **•** À l'arrêt : -20 °C à 60 °C

#### **Humidité (sans condensation) :**

- **•** En marche : 10% à 85%
- **•** À l'arrêt : 10% à 95%

#### **Adresse du fabricant**

Acer Inc.

8F, 88, Sec. 1, Xintai 5th Rd. Xizhi, New Taipei City 221, Taiwan

#### **Europe – Déclaration de conformité UE**  $\epsilon$

Nous déclinons sous notre seule responsabilité que le produit est conforme à toutes les exigences essentielles et autres dispositions de la Directive du Conseil Européen, Directive RoHS (2011/65/UE), Directive CEM (2014/30/UE) et Directive Basse Tension (2014/35/UE) émises par la Commission de la Communauté européenne.

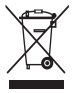

Ce produit ne doit pas être jeté avec vos autres ordures ménagères, traitez-le en conformité avec les réglementations locales ou contactez votre bureau municipal, votre service d'élimination des déchets ménagers ou le magasin où vous avez acheté le produit.

Veuillez visiter www.acer.com/predator pour la garantie.

## Skrócona instrukcja obsługi

Ten podręcznik opisuje procedury operacyjne i środki ostrożności. Należy go dokładnie przeczytać, aby korzystać z produktu prawidłowo, a następnie zachować podręcznik na przyszłość.

#### **Dane techniczne**

- **•** Model: PMW920
- **•** Typ złącza: USB
- **•** Długość przewodu: Ø3,0, 1800 mm
- **•** Wymiary (dł. x szer. x wys.): 124 x 65 x 41 mm

#### **Zawartość opakowania**

- **•** Mysz do gier Predator 1 szt.
- **•** Skrócona instrukcja obsługi 1 szt.

#### **Elementy urządzenia**

- 1. Przewód USB
- 2. Kółko przewijania
- 3. Przycisk lewy
- 4. Ustawienia DPI 1600 (morski) → 2400 (zielony) → 3200 (biały)  $\rightarrow$  6400 (czerwony)  $\rightarrow$ 16000 (purpurowy)
- 5. Ustawienie trybu gry Tryb gry  $1$  (niebieski)  $\rightarrow$ Tryb gry 2 (pomarańczowy) → Tryb gry 3 (wiosenna zieleń) → Tryb gry 4 (żółty)  $\rightarrow$  Tryb gry 5 (malinowy)
- 6. Przycisk prawy
- 7. Przycisk przewijania do przodu
- 8. Przycisk przewijania do tyłu
- 9. LED WŁ./WYŁ

#### **Zgodność z systemem**

- **•** Windows® 10, Windows® 8.1, Windows® 8, Windows® 7
- **•** Interfejs: Port USB
- **•** Połączenie z Internetem w celu pobrania opcjonalnego oprogramowania
- **•** Ciężar: 153g±5g
- **•** Maksymalna DPI: 16,000
- **•** Klawisze programowalne: 7
- **•** Typ czujnika: Optyczny, na podczerwień
- **•** Broszura dotycząca gwarancji 1 szt.

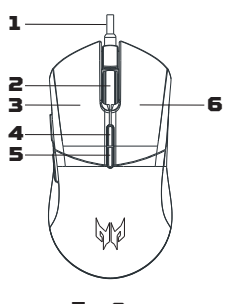

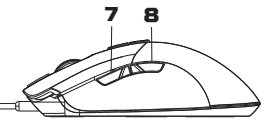

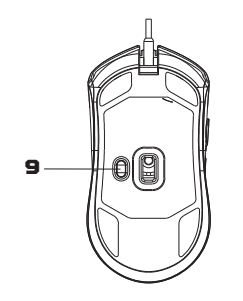

**16**

#### **Wprowadzenie**

- 1. Podłącz przewód USB do komputera.
- 2. System wykryje urządzenie automatycznie.
- 3. Tryby oświetlenia można dostosować po zakończeniu instalacji.
- 4. Można pobrać oprogramowanie ze strony http://go.acer.com/quartermaster

#### **Przestroga**

- **•** Nie rozmontowywać urządzenia ani nie używać go w nieprawidłowych warunkach.
- **•** Nie zanurzać w wodzie.
- **•** Jeśli oświetlenie RGB nie zapala się, należy ponownie podłączyć urządzenie do gniazda USB.
- **•** Jeśli urządzenie nie funkcjonuje poprawnie lub wystąpiła nietypowa sytuacja termiczna, należy je ponownie podłączyć do gniazda USB.
- **•** Jeżeli problem utrzymuje się mimo przeprowadzenia działań naprawczych, skontaktuj się z dostawcą lub autoryzowanym centrum serwisowym w celu uzyskania pomocy.
- **•** Aby uzyskać więcej informacji nt. akcesoriów marki PREDATOR, odwiedź witrynę internetową PREDATOR www.acer.com/predator

### **Warunki środowiska**

#### **Temperatura:**

- **•** Podczas pracy: od 0 °C do 40 °C
- **•** Podczas przechowywania: od -20 °C do 60 °C

#### **Wilgotność (bez kondensacji pary):**

- **•** Podczas pracy: od 10% do 85%
- **•** Podczas przechowywania: od 10% do 95%

#### **Adres producenta**

Acer Inc.

8F, 88, Sec. 1, Xintai 5th Rd. Xizhi, New Taipei City 221, Taiwan

#### **Europa — Deklaracja Zgodności UE**  $\epsilon$

Oświadczamy z pełną odpowiedzialnością, że ten produkt jest w zgodny z istotnymi wymaganiami Dyrektywy Rady Europejskiej RoHS (2011/65/UE), Dyrektywy EMC (2014/30/UE) oraz Dyrektywy niskonapięciowej (2014/35/UE) wydanej przez Komisję Wspólnoty Europejskiej.

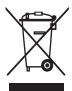

Tego produktu nie należy usuwać razem z innymi odpadami domowymi i należy go zutylizować zgodnie z lokalnymi przepisami lub należy się skontaktować z lokalnymi władzami, zakładem utylizacji odpadów domowych lub sklepem, w którym zakupiono produkt.

Aby uzyskać informacje o gwarancji, odwiedź stronę www.acer.com/predator.

## Snabbstartguide

Den här handboken beskriver driftsförfaranden och säkerhetsåtgärder. Läs igenom noga för att försäkra dig att du använder din produkt korrekt och spara den för framtida hänvisning.

#### **Specifikationer**

- **•** Modell: PMW920
- **•** Anslutningstyp: USB
- **•** Kabellängd: Ø3,0, 1800mm
- **•** Mått (L x B x H): 124 x 65 x 41 mm

### **Förpackningens innehåll**

**•** Predator spelmus x 1

- **•** Vikt: 153g±5g
- **•** Maximal DPI: 16,000
- **•** Programmerbara knappar: 7
- **•** Sensortyp: Optisk IR
- **•** Garantihäfte x 1

**•** Snabbstartguide x 1

#### **Enhetsfunktioner**

- 1. USB-kabel
- 2. Rullhiul
- 3. Vänster knapp
- 4. DPI-inställningar 1600 (Teal-blå) → 2400 (Grön) → 3200 (Vit) → 6400 (Röd) → 16000 (Lila)
- 5. Inställningar för spelläge Spelläge 1 (Blue) → Spelläge 2 (Orange) → Spelläge 3 (Vårgrön) → Spelläge 4 (Gul) → Spelläge 5 (Hallon)
- 6. Höger knapp
- 7. Framåtknapp
- 8. Bakåtknapp
- 9. LED PÅ/AV

#### **Systemkompabilitet**

- **•** Windows® 10, Windows® 8.1, Windows® 8, Windows® 7
- **•** Gränssnitt: USB-port
- **•** Internetanslutning för valfria nedladdningar av programvara

### **Komma igång**

- 1. Anslut USB-sladden till datorn.
- 2. Systemet identifierar automatiskt enheten.

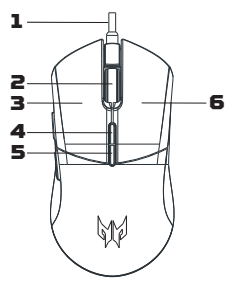

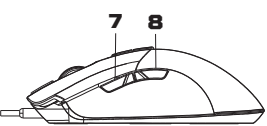

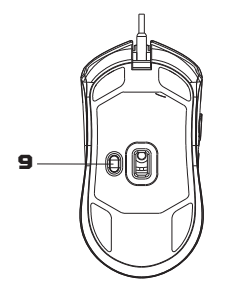

- 3. Belysningslägen kan justeras när installationen är klar.
- 4. Du kan hämta programvaran från http://go.acer.com/quartermaster

### **Varning**

- **•** Ta inte isär eller använd enheten under abnormala förhållanden.
- **•** Sänk inte ner enheten i vatten.
- **•** Tänds inte RGB-lamporna, anslut USB-enheten igen.
- **•** Fungerar inte enheten, eller om det var termisk abnormal situation, anslut din USB.
- **•** Om du fortfarande stöter på problem då du vidtagit åtgärder för att lösa felet ska du kontakta din återförsäljare eller ett auktoriserat servicecenter för hjälp.
- **•** För mer information om PREDATOR-tillbehör, besök PREDATORs webbplats på www.acer.com/predator

## **Miljö**

#### **Temperatur:**

- **•** Vid drift: 0 °C till 40 °C
- **•** Utom drift: -20 °C till 60 °C

#### **Luftfuktighet (icke-kondenserande):**

- **•** Vid drift: 10% till 85%
- **•** Utom drift: 10% till 95%

### **Tillverkarens adress**

Acer Inc. 8F, 88, Sec. 1, Xintai 5th Rd. Xizhi, New Taipei City 221, Taiwan

#### **Europe – EU konformitetsdeklaration**

Vi intygar under eget ansvar att produkten överensstämmer med alla väsentliga krav och andra bestämmelser i RoHSdirektivet från Europeiska rådet (2011/65/EU), EMC-direktivet (2014/30/EU) och lågspänningsdirektivet (2014/35/EU) utfärdat av Europeiska gemenskapernas kommission.

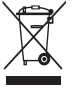

 $\epsilon$ 

Denna produkt får inte kasseras med annat hushållsavfall eller behandlas i enlighet med lokala föreskrifter eller kontakta ditt lokala stadkontor, din hushållsavfallstjänst eller den butik där du köpte produkten.

Besök www.acer.com/predator för garanti.

## Hurtigstartguide

Denne veiledningen beskriver driftsprosedyrene og sikkerhetsforholdsreglene. Les den nøye for å sikre at du bruker produktet riktig, og ta vare på den for fremtidig referanse.

### **Spesifikasjoner**

- **•** Modell: PMW920
- **•** Kontakttype: USB
- **•** Kabellengde: Ø3,0, 1800 mm
- **•** Dimensjoner (L x B x H): 124 x 65 x 41 mm

### **Pakkens innhold**

**•** Predator spillmodus x 1

- **•** Vekt: 153 g ±5 g
- **•** Maksimum DPI: 16,000
- **•** Programmerbare knapper: 7
- **•** Sensortype: Optisk IR
- **•** Garantihefte x 1

**•** Hurtigstartguide x 1

### **Enhetsfunksjoner**

- 1. USB-kabel
- 2. Rullehiul
- 3. Venstre knapp
- 4. DPI-innstilling 1600 (Sjøgrønn) → 2400 (Grønn) → 3200 (Hvit) → 6400 (Rød) → 16000 (Fiolett)
- 5. Spillmodusinnstilling Spillmodus 1 (blå) → Spillmodus 2 (oransje) → Spillmodus 3 (vårgrønn) → Spillmodus 4 (gul) → Spillmodus 5 (bringebær)
- 6. Høyre knapp
- 7. Foroverknapp
- 8. Bakoverknapp
- 9. LED AV/PÅ

### **Systemkompatibilitet**

- **•** Windows® 10, Windows® 8.1, Windows® 8, Windows® 7
- **•** Grensesnitt: USB-port
- **•** Internett-tilkobling for valgfrie programvarenedlastinger

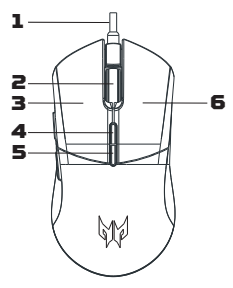

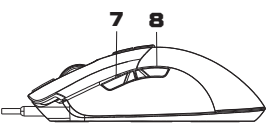

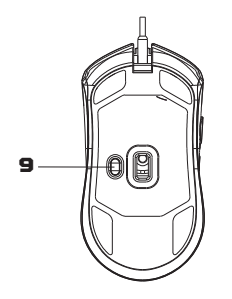

#### **Komme i gang**

- 1. Plugg inn USB-kabelen i PCen.
- 2. Systemet vil oppdage enheten automatisk.
- 3. Lysmodi kan justeres etter at installeringen er fullført.
- 4. Du kan laste ned programvaren fra http://go.acer.com/quartermaster

### **Forsiktig**

- **•** Ikke demonter enheten eller betjen den under unormale betingelser.
- **•** Ikke senk enheten i vann.
- **•** Hvis enhetens RGB-lys ikke kunne tennes, kan du plugge inn USBporten igjen.
- **•** Hvis enheten ikke kunne brukes, eller hvis det var en termisk unormal situasjon, kan du plugge inn USB-porten igjen.
- **•** Hvis du fortsatt har problemer etter å ha fulgt løsningsforslagene, kontakter du forhandleren eller et autorisert servicesenter for å få assistanse.
- **•** Hvis du vi ha mer informasjon om PREDATOR-tilbehør, kan du besøke PREDATOR-nettstedet på www.acer.com/predator

### **Miljø**

#### **Temperatur:**

- **•** Drift: 0 °C til 40 °C
- **•** Ikke i bruk: -20 °C til 60 °C

#### **Luftfuktighet (ikke-kondenserende):**

- **•** Drift: 10% til 85%
- **•** Ikke i bruk: 10% til 95%

### **Produsentadresse**

Acer Inc.

8F, 88, Sec. 1, Xintai 5th Rd. Xizhi, New Taipei City 221, Taiwan

#### **Europa – EU-samsvarserklæring**  $\epsilon$

Vi erklærer under eget ansvar at dette produktet overholder følgende standarder i samsvar med bestemmelsene i Europa-rådets RoHS-direktiv (2011/65/EU), EMC-direktivet (2014/30/EU) og lavspenningsdirektivet (2014/35/EU) utstedt av EU-kommisjonen.

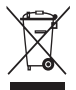

Dette produktet må ikke kastes sammen med annet husholdningsavfall, men behandles i samsvar med lokale bestemmelser. Kontakt kommunale instanser, renovasjonstjenesten eller butikken der du kjøpte produktet.

Besøk www.acer.com/predator for garantiinformasjon.

## Pika-aloitusopas

Tässä oppaassa kuvataan käyttömenetelmät ja turvaohjeet. Lue se huolellisesti varmistaaksesi, että käytät tuotetta oikein, ja säilytä se myöhempää käyttöä varten.

### **Tekniset tiedot**

- **•** Malli: PMW920
- **•** Liittimen tyyppi: USB
- **•** Johdon pituus: Ø3,0, 1800 mm
- **•** Mitat (P x L x K): 124 x 65 x 41 mm

### **Pakkauksen sisältö**

**•** Predator-pelihiiri x 1

- **•** Paino: 153g±5g
- **•** Suurin tarkkuus (DPI): 16,000
- **•** Ohjelmoitavat painikkeet: 7
- **•** Anturin tyyppi: Optinen infrapuna
- **•** Takuuvihko x 1
- **•** Pika-aloitusopas x 1

### **Laitteen ominaisuudet**

- 1. USB-kaapeli
- 2. Vierityspyörä
- 3. Vasen painike
- 4. DPI-asetus 1600 (sinivihreä) → 2400 (vihreä) → 3200 (valkoinen)  $\rightarrow$  6400 (punainen)  $\rightarrow$ 16000 (purppura)
- 5. Pelitilan asetus Pelitila 1 (sininen) → Pelitila 2 (oranssi) → Pelitila 3 (keväänvihreä) → Pelitila 4 (keltainen) → Pelitila 5 (vadelma)
- 6. Oikea painike
- 7. Eteen-painike
- 8. Taakse-painike
- 9. Led päälle/pois

### **Järjestelmän yhteensopivuus**

- **•** Windows® 10, Windows® 8.1, Windows® 8, Windows® 7
- **•** Liitäntä: USB-portti
- **•** Internet-yhteys valinnaisten ohjelmien lataamiseksi

### **Aloittaminen**

1. Liitä USB-kaapeli tietokoneeseen.

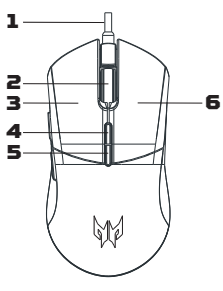

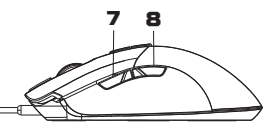

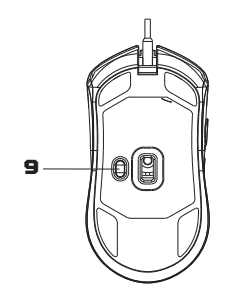

- 2. Järjestelmä havaitsee laitteen automaattisesti.
- 3. Valaistustiloja voidaan säätää sen jälkeen, kun asennus on valmis.
- 4. Ohjelmisto voidaan ladata osoitteesta http://go.acer.com/quartermaster

### **Huomio**

- **•** Älä pura laitetta tai käytä sitä epänormaaleissa olosuhteissa.
- **•** Älä upota laitetta veteen.
- **•** Jos laitteen RGB-valoja ei voida sytyttää, kytke uudelleen USBliitäntään.
- **•** Jos laite ei toimi tai lämmön kanssa on epänormaali tilanne, kytke uudelleen USB-liitäntään.
- **•** Jos ongelma esiintyy vielä korjaustoimenpiteiden jälkeen, ota yhteyttä myyjään tai valtuutettuun huoltopisteeseen.
- **•** Lisätietoja PREDATOR-tarvikkeista on annettu PREDATORIN verkkosivustolla osoitteessa www.acer.com/predator

### **Ympäristö**

#### **Lämpötila:**

- **•** Käytön aikana: 0 °C 40 °C
- **•** Ei käytössä: -20 °C 60 °C

#### **Ilmankosteus (ei-kondensoiva):**

- **•** Käytön aikana: 10% 85%
- **•** Ei käytössä: 10% 95%

#### **Valmistajan osoite**

Acer Inc. 8F, 88, Sec. 1, Xintai 5th Rd. Xizhi, New Taipei City 221, Taiwan

#### **Eurooppa – EU-vaatimustenmukaisuusvakuutus**  $\epsilon$

Vakuutamme yksinomaan omalla vastuullamme, että tuote on Euroopan yhteisön komission antaman RoHSdirektiivin (2011/65/EU), EMC-direktiivin (2014/30/EU) ja pienjännitedirektiivin (2014/35/EU) olennaisten vaatimusten ja muiden määräysten mukainen.

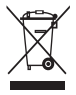

Tätä tuotetta ei saa hävittää muun kotitalousjätteen mukana. Käsittele sitä paikallisten määräysten mukaisesti tai ota yhteys paikalliseen viranomaiseen, jätehuoltoon tai myymälään, josta tuote on ostettu.

Lisätietoja takuusta on annettu osoitteessa www.acer.com/predator.

## Guide til hurtig opstart

Denne vejledning beskriver hvordan produktet bruges, samt sikkerhedsforanstaltninger. Læs vejledningen grundigt for at sikre, at du bruger produktet korrekt, og gem vejledningen til fremtidig reference.

### **Specifikationer**

- **•** Model: PMW920
- **•** Stiktype: USB
- **•** Kabellængde: Ø3,0, 1800 mm
- **•** Dimensioner (L x B x H): 124 x 65 x 41 mm

#### **Pakkens indhold**

- **•** Predator Gaming-mus x 1
- **•** Guide til hurtig opstart x 1

#### **Enhedens funktioner**

- 1. USB-kabel
- 2. Rullehiul
- 3. Venstre knap
- 4. DPI-indstilling 1600 (grønblå) → 2400 (grån) → 3200  $(hvid] \rightarrow 6400$   $(rgd] \rightarrow$ 16000 (purpur)
- 5. Indstilling for spiltilstand Spiltilstand 1 (blå)  $\rightarrow$ Spiltilstand 2 (orange) → Spiltilstand 3 (forårsgrøn) → Spiltilstand 4 (gul)  $\rightarrow$ Spiltilstand 5 (hindbær)
- 6. Højre knap
- 7. Frem-knap
- 8. Tilbage-knap
- 9. LED TIL/FRA

#### **Systemets kompatibilitet**

- **•** Windows® 10, Windows® 8.1, Windows® 8, Windows® 7
- **•** Interface: USB-port
- **•** Internetforbindelse for valgfrie softwaredownloads
- **•** Vægt: 153g±5g
- **•** Maks. DPI: 16,000
- **•** Programmerbare knapper: 7
- **•** Sensortype: Optisk IR
- **•** Garantihæfte x 1

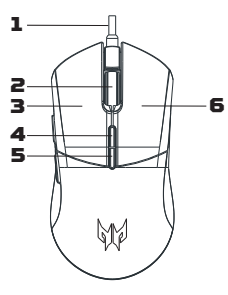

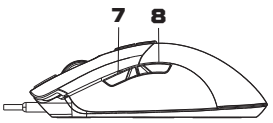

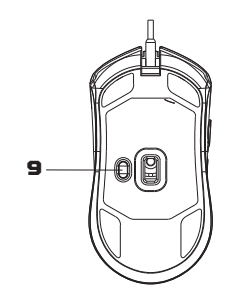

### **Kom godt i gang**

- 1. Tilslut USB-kablet til computeren.
- 2. Systemet vil automatisk detektere enheden.
- 3. Belysningstilstande kan justeres, efter installationen er fuldført.
- 4. Du kan downloade softwaren fra http://go.acer.com/quartermaster

### **Forsigtig**

- **•** Du må ikke adskille enheden eller bruge enheden under unormale forhold.
- **•** Du må ikke nedsænke enheden i vand.
- **•** Hvis enhedens RGB-lys ikke tændes, skal du frakoble og genindsætte USB-stikket.
- **•** Hvis enheden ikke fungerer, eller hvis der opstod en termisk unormal situation, skal du frakoble og genindsætte USB-stikket.

- **•** Hvis du stadig har problemer efter at du har gennemgået de korrigerende forholdsregler, kontakt venligst din forhandler eller et autoriseret service center for assistance.
- **•** For flere oplysninger om PREDATOR's tilbehør henvises til PREDATOR's websted på www.acer.com/predator

### **Omgivelser**

#### **Temperatur:**

- **•** Drift: 0 °C til 40 °C
- **•** Ikke-drift: -20 °C til 60 °C

#### **Fugtighed (ikke-kondenserende):**

- **•** Drift: 10% til 85%
- **•** Ikke-drift: 10% til 95%

#### **Producentens adresse**

Acer Inc.

8F, 88, Sec. 1, Xintai 5th Rd. Xizhi, New Taipei City 221, Taiwan

#### **Europa – EU overensstemmelseserklæring**  $\epsilon$

Vi erklærer hermed, under eget ansvar, at produktet er i overensstemmelse med de vigtigste krav og andre bestemmelser i Det Europæiske Råd's direktiv (2011/65/EU), EMC-direktiv (2014/30/EU) og direktivet om lavspænding (2014/35/EU), udstedt af Kommissionen for det Europæiske Fællesskab.

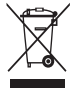

Produktet må ikke bortskaffes sammen med affald fra husholdningen. Det skal bortskaffes i overensstemmelse med lokale bestemmelser. Kontakt de lokale mundigheder, et affaldscenter eller butikken, hvor du købte produktet.

Gå til www.acer.com/predator for garantispørgsmål.

### **26**

## Stručná referenční příručka

Tato příručka popisuje provozní postupy a bezpečnostní opatření. Přečtěte si ji pozorně, abyste produkt používali řádně, a uchovejte si ji pro případ potřeby.

### **Technické parametry**

- **•** Model: PMW920
- **•** Typ konektoru: USB
- **•** Délka kabelu: Ø3,0, 1800 mm
- **•** Rozměry (D x Š x V): 124 x 65 x 41 mm

### **Obsah balení**

- Herní muš Predator x 1
- **•** Stručná referenční příručka x 1

### **Funkce zařízení**

- 1. Kabel USB
- 2. Kolečko
- 3. Levé tlačítko
- 4. Nastavení DPI 1600 (tmavě zelenomodrá) → 2400 (zelená) → 3200 (bílá) → 6400 (červená) → 16000 (fialová)
- 5. Nastavení herního režimu Herní režim 1 (modrá) → Herní režim 2 (oranžová) → Herní režim 3 (světle zelená) → Herní režim 4 (žlutá) → Herní režim 5 (červená)
- 6. Pravé tlačítko
- 7. Tlačítko dopředu
- 8. Tlačítko Zpět
- 9. LED ZAP./VYP.

#### **Kompatibilita systému**

- **•** Windows® 10, Windows® 8.1, Windows® 8, Windows® 7
- **•** Rozhraní: Port USB
- **•** Internetové připojení pro stažení volitelného softwaru
- **•** Hmotnost: 153g±5g
- **•** Maximální DPI: 16,000
- **•** Programovatelná tlačítka: 7
- **•** Typ senzoru: optický IR
- **•** Záruční list x 1

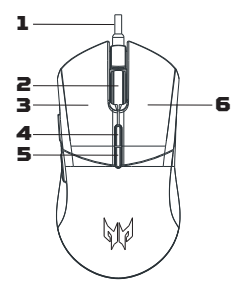

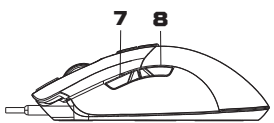

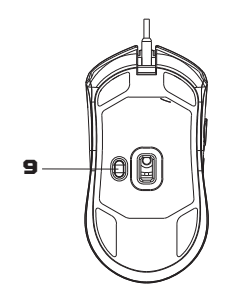

### **Začínáme**

- 1. Připojte kabel USB do počítače.
- 2. Systém automaticky detekuje zařízení.
- 3. Režimy osvětlení lze upravit po dokončení instalace.
- 4. Software lze stáhnout z http://go.acer.com/quartermaster

### **Upozornění**

- **•** Zařízení nedemontujte ani je nepoužívejte za nenormálních okolností.
- **•** Zařízení nedávejte do vody.
- **•** Pokud světla RGB nelze aktivovat, znovu je zapojte do USB.
- **•** Pokud zařízení není funkční nebo se vyskytla teplotně nenormální situace, proveďte opětovné zapojení USB.
- **•** Pokud po provedení nápravných opatření dané problémy stále přetrvávají, požádejte o asistenci prodejce nebo autorizované servisní středisko.
- **•** Další informace o příslušenství PREDATOR najdete na webu PREDATOR na adrese www.acer.com/predator

### **Prostředí**

#### **Teplota:**

- **•** Provozní: 0 °C až 40 °C
- **•** Neprovozní: -20 °C až 60 °C

#### **Vlhkost (nekondenzující):**

- **•** Provozní: 10% až 85%
- **•** Neprovozní: 10% až 95%

#### **Adresa výrobce**

Acer Inc.

8F, 88, Sec. 1, Xintai 5th Rd. Xizhi, New Taipei City 221, Taiwan

#### **Evropa – EU prohlášení o shodě**  $\epsilon$

Prohlašujeme na svou vlastní zodpovědnost, že tento produkt odpovídá všem základním požadavkům a dalším ustanovením směrnice RoHS Evropské rady (2011/65/EU), směrnice o EMK (2014/30/EU) a směrnice o zařízeních nízkého napětí (2014/35/EU), které vydala Komise Evropského společenství.

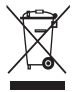

S produktem nesmí být nakládáno jako s domovním odpadem, nakládejte s ním v souladu s místními předpisy nebo se obraťte na příslušný úřad místní samosprávy, technické služby nebo obchod, ve kterém jste tento produkt zakoupili.

Pokud jde o záruku, navštivte stránku www.acer.com/predator.

**28**

## Краткое руководство

В этом руководстве описываются процедуры использования и меры безопасности. Внимательно прочтите его, чтобы правильно использовать ваш продукт, и сохраните для наведения справок в будущем.

#### **Характеристики**

- **•** Модель: PMW920
- **•** Тип разъема: USB
- **•** Длина кабеля: Ø3,0, 1800 мм
- **•** Размеры (Д x Ш x В): 124 x 65 x 41 мм

#### **Комплект поставки**

- **•** Игровая мышь Predator x 1
- **•** Краткое руководство x 1

#### **Особенности устройства**

- 1. USB-кабель
- 2. Колесико прокрутки
- 3. Левая кнопка
- 4. Настройки DPI 1600 (бирюзовый) → 2400 (зеленый) → 3200 (белый) → 6400 (красный) → 16000 (пурпурный)
- 5. Настройки игрового режима Игровой режим 1 (синий) → Игровой режим 2 (оранжевый) → Игровой режим 3 (ярко-зеленый) → Игровой режим 4 (желтый) → Игровой режим 5 (малиновый)
- 6. Правая кнопка
- 7. Кнопка перемотки вперед
- 8. Кнопка перемотки назад
- 9. Индикатор ВКЛ./ВЫКЛ.

#### **Системная совместимость**

- **•** Windows® 10, Windows® 8.1, Windows® 8, Windows® 7
- **•** Интерфейс: Разъем USB
- **•** Подключение к Интернету для загрузки дополнительного ПО
- **•** Вес: 153 ± 5 г
- **•** Макс. DPI: 16,000
- **•** Программируемые кнопки: 7
- **•** Тип датчика: оптический, ИК
- **•** Гарантийный талон x 1

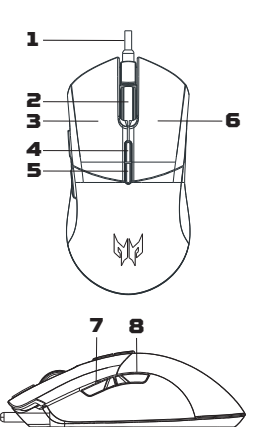

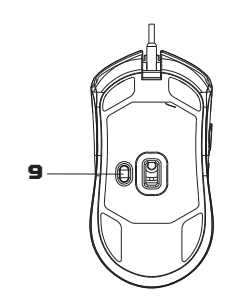

#### **Начало работы**

- 1. Подключите USB-кабель к ПК.
- 2. Система автоматически обнаружит устройство.
- 3. Режимы подсветки можно будет регулировать после завершения установки.
- 4. Загрузить программное обеспечение можно с веб-сайта http://go.acer.com/quartermaster

#### **Внимание!**

- **•** Не разбирайте устройство и не пользуйтесь им при ненормальных условиях.
- **•** Не погружайте устройство в воду.
- **•** Если RGB-подсветка не загорается, то извлеките и снова вставьте штекер в разъем USB.
- **•** В случае неработоспособности устройства или при возникновении ненормального нагрева извлеките и снова вставьте штекер в разъем USB.
- **•** Если проблемы сохранятся после попытки их устранить, то обратитесь за помощью к продавцу или в авторизованный сервисный центр.
- **•** Дополнительные сведения об аксессуарах PREDATOR см. на вебсайте PREDATOR www.acer.com/predator

#### **Условия эксплуатации**

#### **Температура:**

- **•** При работе: от 0 °C до 40 °C
- **•** При хранении: от -20 °C до 60 °C

#### **Влажность (без образования конденсата):**

- **•** При работе: от 10% до 85%
- **•** При хранении: от 10% до 95%

#### **Адрес изготовителя**

Acer Inc. 8F, 88, Sec. 1, Xintai 5th Rd. Xizhi, New Taipei City 221, Тайвань

#### $\epsilon$ **Европа – Заявление о соответствии требованиям Директив Европейского Союза**

Мы, под нашу единоличную ответственность, заявляем, что этот продукт соответствует всем основным требованиям и другим положениям Директивы Европейского Совета 2011/65/EU по ограничению использования определенных видов опасных веществ в электрическом и электронном оборудовании (RoHS), Директивы 2014/30/EU об электромагнитной совместимости и Директивы 2014/35/ EU в отношении низковольтного оборудования, выпущенных Комиссией Европейского Сообщества.

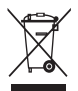

Этот продукт нельзя выбрасывать вместе с обычным бытовым мусором; его нужно утилизировать в соответствии с местными нормативными правилами, которые можно узнать в местном муниципалитете, службе по вывозу и утилизации отходов или в магазине, где вы купили этот продукт.

Информацию о гарантии см. на сайте www.acer.com/predator.

### **دليل بدء التشغيل السريع**

يحدد هذا الدليل إجراءات التشغيل واحتياطات السالمة. يرجى قراءتها بعناية للتأكد من أنك تستخدم منتجك بشكل صحيح واالحتفاظ به للرجوع إليه في المستقبل.

#### **المواصفات**

- **•**الموديل: 920PMW  $\ddot{\phantom{0}}$
- **•**نوع الموصل: USB  $\bullet$
- **•**طول الكابل: 3.0Ø، 1800مم
- **•**األبعاد )العرض × الطول × االرتفاع(:  $\bullet$ مم 41 x 65 x 124
- 153g±5g :الوزن **•**  $\bullet$
- **•**أقصى DPI: 16,000
- **•**أزرار قابلة للبرمجة: 7
- **•**نوع الحساس: IR البصرية

#### **محتويات العبوة**

- **•**1 ماوس ألعاب الحيوانات المفترسة **•**1 بطاقة ضمان
	- **•**1 دليل بدء التشغيل السريع

## **خصائص الجهاز**

- .1 كابل USB
- .2 عجلة التمرير
- 3. الزر الأيسر
- .4 DPI ضبط 1600 (أزرق أزرق) ← 2400 (أخضر) ← 3200 (أبيض) ← 6400 (أحمر) ← 16000 (أرجواني)
	- 5. ضبط وضع الألعاب وضع اللعبة 1 (أزرق) ← وضع اللعبة 2 (برتقالي) ← وضع اللعبة 3 (اُخضر ربيعي) ← وضع اللعبة 4 (اصفر) ← وضع اللعبة 5 (توت)
		- 6. الزر الأيمن
			- .7 زر تقديم
			- .8 زر ترجيع
		- .9 تشغيل/إيقاف تشغيل LED

#### **توافق النظام**

- ،Windows® 8 ،Windows® 8.1 ،Windows® 10 Windows® 7
	- **•**الواجهة: منفذ USB
	- **•**اتصال إنترنت لتنزيالت البرامج االختيارية  $\bullet$

#### **بدء التشغيل**

.1 قم بتوصيل كابل USB بالكمبيوتر الخاص بك.

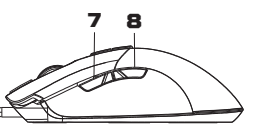

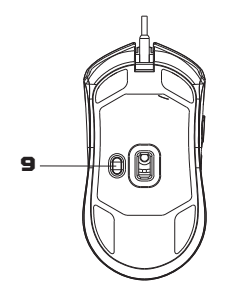

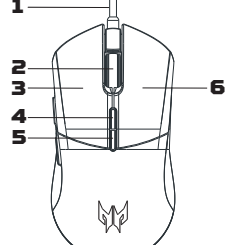

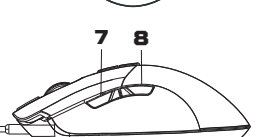

**32**

- 2. سيقوم النظام بالكشف عن الجهاز تلقائيًا.
- .3 يمكن ضبط أوضاع اإلضاءة بعد اكتمال التثبيت.
- http://go.acer.com/quartermaster من البرنامج تنزيل يمكنك .4

**تحذير**

- **•**ال تعمل على تفكيك الجهاز أو تشغيل الجهاز في ظل ظروف غير طبيعية.
	- **•**ال تغمر الجهاز في الماء.  $\bullet$
- **•**إذا تعذر إضاءة مصابيح RGB الخاصة بالجهاز ، فيرجى إعادة توصيل USB.  $\epsilon$
- **•**إذا تعذر تشغيل الجهاز، أو كان هناك وضع غير طبيعي حراري، يرجى إعادة توصيله بموصل USB.  $\bullet$
- **•**في حالة استمرار المشكلة عقب تنفيذ اإلجراءات التصحيحة، اتصل بالموزع الذي اشتريت الجهاز منه أو بأحد مراكز الخدمة المعتمدة للحصول على مساعدة.
	- **•**لمزيد من المعلومات حول ملحقات PREDATOR، يرجى زيارة موقع PREDATOR على الويب  $\bullet$ www.acer.com/predator

**البيئة**

**درجة الحرارة:**

- **•**التشغيل: C° 0 إلى C° 40
- **•**عدم التشغيل: C° -20 إلى C° 60  $\bullet$

**الرطوبة )غير مكثفة(:**

- **•**التشغيل: 10% إلى 85%
- **•**عدم التشغيل: 10% إلى 95%

**عنوان جهة التصنيع**

Acer Inc. 8F, 88, Sec. 1, Xintai 5th Rd. Xizhi, New Taipei City 221, Taiwan

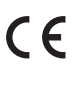

**العربية**

**أوروبا - شهادة مطابقة االتحاد األوروبي** نعلن تحت مسؤوليتنا وحدنا أن المنتج يتوافق مع جميع المتطلبات األساسية وغيرها من أحكام توجيه المجلس الأوروبي RoHS التوجيهي (2011/65/EU) وتوجيات EMC( )2014/30/EU وتوجياته الجهد المنخفض )EU2014/35/ )صادرة عن لجنة المجتمع األوروبي.

يجب عدم التخلص من هذا المنتج مع النفايات المنزلية الأخرى أو معالجتها وفقًا للوائح المحلية أو االتصال بمكتب المدينة المحلي أو خدمة التخلص من النفايات المنزلية أو المتجر الذي اشتريت منه المنتج.

برجاء زيارة www.acer.com/predator للضمان

## Guida rapida

Questa guida descrive le procedure operative e le precauzioni sulla sicurezza. Leggere con attenzione per assicurarsi di usare il prodotto in modo adeguato e conservarla per riferimenti futuri.

### **Specifiche**

- **•** Modello: PMW920
- **•** Tipo di connettore: USB
- **•** Lunghezza del cavo: Ø3,0, 1800mm
- **•** Dimensioni (L x P x A): 124 x 65 x 41 mm

### **Contenuto della confezione**

**•** 1 mouse da gioco Predator

**•** Peso: 153g±5g

**•** 1 garanzia

- **•** DPI massimo: 16,000
- **•** Pulsanti programmabili: 7
- **•** Tipo di sensore: IR ottico

**•** 1 Guida rapida

### **Caratteristiche del dispositivo**

- 1. Cavo USB
- 2. Rotellina di scorrimento
- 3. Pulsante Sinistro
- 4. Impostazione DPI 1600 (Verde acqua)  $\rightarrow$  2400 (Verde)  $\rightarrow$ 3200 (Bianco) → 6400 (Rosso)→ 16000 (Viola)
- 5. Impostazione modalità gioco Modalità gioco 1 (Blu) → Modalità gioco 2 (Arancione) → Modalità gioco 3 (Verde primavera) → Modalità gioco 4 (Giallo) → Modalità gioco 5 (Lampone)
- 6. Pulsante Destro
- 7. Pulsante Avanti
- 8. Pulsante Indietro
- 9. LED ACCESO/SPENTO

### **Compatibilità di sistema**

- **•** Windows® 10, Windows® 8.1, Windows® 8, Windows® 7
- **•** Interfaccia: Porta USB
- **•** Connessione Internet per il download di software opzionali

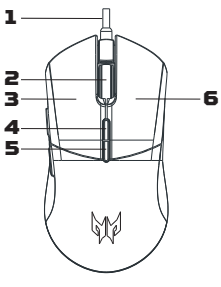

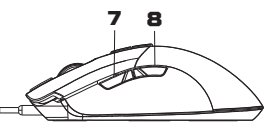

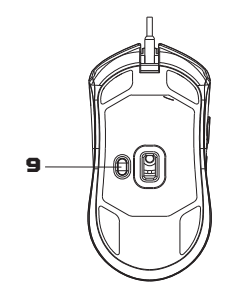

### **Primi passi**

- 1. Collegare il cavo USB al PC.
- 2. Il sistema rileva automaticamente il dispositivo.
- 3. Una volta completata l'installazione possono essere regolate le modalità luce.
- 4. È possibile scaricare il software da http://go.acer.com/quartermaster

#### **Attenzione**

- **•** Non smontare o utilizzare il dispositivo in condizioni anomale.
- **•** Non immergere il dispositivo in acqua.
- **•** Se le luci RGB del dispositivo non si accendono, ricollegare la USB.
- **•** Se il dispositivo non funziona o si presentano anomalie termiche, scollegare e collegare l'USB.
- **•** Se i problemi persistono dopo avere adottato le azioni correttive consigliate, mettersi in contatto con il rivenditore oppure con il centro assistenza autorizzato.
- **•** Per ulteriori informazioni sugli accessori PREDATOR, visitare il sito web PREDATOR su www.acer.com/predator

### **Ambiente**

#### **Temperatura:**

- **•** Di esercizio: da 0 °C a 40 °C
- **•** Non di esercizio: da -20 °C a 60 °C

#### **Umidità (senza condensa):**

- **•** Di esercizio: da 10% a 85%
- **•** Non di esercizio: da 10% a 95%

### **Indirizzo costruttore**

Acer Inc.

8F, 88, Sec. 1, Xintai 5th Rd. Xizhi, New Taipei City 221, Taiwan

#### **Europa - Dichiarazione di conformità UE**  $\epsilon$

Dichiariamo, sotto la nostra esclusiva responsabilità, che il prodotto è conforme con tutti i requisiti essenziali e altre disposizioni della Direttiva RoHS del Consiglio Europeo (2011/65/UE), Direttiva EMC (2014/30/UE) e della Direttiva sulla bassa tensione (2014/35/UE) rilasciate dalla Commissione della Comunità Europea.

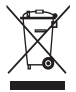

Questo prodotto non deve essere smaltito con gli altri rifiuti domestici, deve essere trattato in conformità con le normative locali oppure contattare l'ufficio locale, il servizio di smaltimento rifiuti domestici o il punto vendita in cui è stato acquistato il prodotto.

Per la garanzia, visitare www.acer.com/predator.

## Gyorskezdési útmutató

Jelen útmutató a működési eljárásokat és a biztonsági óvintézkedéseket tartalmazza. Kérjük, olvassa el figyelmesen, így meggyőződhet arról, hogy helyesen használja a terméket, továbbá őrizze meg jövőbeli referenciaként.

### **Műszaki adatok**

- **•** Modell: PMW920
- **•** Csatlakozó típusa: USB
- **•** Kábelhossz: Ø 3,0, 1800 mm
- **•** Méretek (H x Sz x M): 124 x 65 x 41 mm

#### **A csomag tartalma**

- **•** Predator Gamer egér x 1
- **•** Gyorskezdési útmutató x 1

### **A készülék funkciói**

- 1. USB-kábel
- 2. Görgetőkerék
- 3. Bal gomb
- 4. DPI beállítás 1600 (Pávakék)→ 2400 (Zöld)→ 3200 (Fehér)→ 6400 (Piros)→ 16000 (Lila)
- 5. Játékmód beállítások 1. játékmód (Kék) → 2. játékmód (Narancs) →
	- 3. játékmód (Üde zöld)  $\rightarrow$
	- 4. játékmód (Sárga) →
	- 5. játékmód (Málna)
- 6. Jobb gomb
- 7. Előre gomb
- 8. Hátra gomb
- 9. LED BE/KI

### **Rendszerkompatibilitás**

- **•** Windows® 10, Windows® 8.1, Windows® 8, Windows® 7
- **•** Felület: USB port
- **•** Internetkapcsolat az opcionális szoftverletöltéshez
- **•** Súly: 153 g ± 5 g
- **•** Maximális DPI: 16,000
- **•** Programozható gombok: 7
- **•** Érzékelő típusa: Optikai IR
- **•** Jótállási füzet x 1

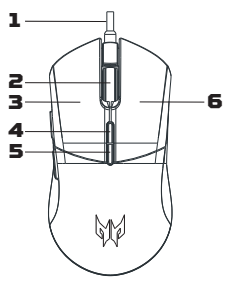

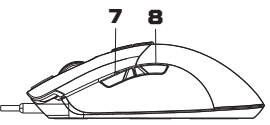

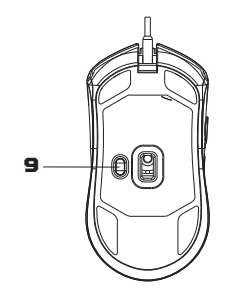

### **Az első lépések**

- 1. Csatlakoztassa az USB-kábelt a számítógépébe.
- 2. A rendszer automatikusan felismeri az eszközt.
- 3. A világítási módok a telepítés befejeződése után állíthatók be.
- 4. A szoftvert a következő oldalról töltheti le: http://go.acer.com/quartermaster

### **Vigyázat**

- **•** Ne szedje szét a készüléket, és ne működtesse rendellenes körülmények között.
- **•** Ne merítse vízbe a készüléket.
- **•** Ha a készülék RGB világítása nem világít, kérjük, húzza ki az USB csatlakozót, és dugja vissza.
- **•** Ha a készülék nem működik, vagy más rendellenes termális állapot lépett fel, kérjük, húzza ki a csatlakozót, és dugja vissza az USB-be.
- **•** Ha a probléma még a korrekciós lépések után is fennáll, kérjük, lépjen kapcsolatba viszonteladójával vagy jogosultsággal rendelkező szervizközponttal a segítségnyújtáshoz.
- **•** A PREDATOR kiegészítőkre vonatkozó további információért látogasson el a PREDATOR weboldalára: www.acer.com/predator

### **Környezet**

#### **Hőmérséklet:**

- **•** Üzemi: 0 °C 40 °C
- **•** Nem üzemi: -20 °C 60 °C

#### **Páratartalom (nem kondenzáló):**

- **•** Üzemi: 10 % 85 %
- **•** Nem üzemi: 10 % 95 %

### **Gyártó címe**

Acer Inc. 8F, 88, Sec. 1, Xintai 5th Rd. Xizhi, New Taipei City 221, Taiwan

#### **Európa – EU Megfelelőségi nyilatkozat**

Kizárólagos felelősségünk tudatában kijelentjük, hogy a termék megfelel az Európai Tanács RoHS irányelve (2011/65/EU), EMC irányelve (2014/30/EU) és az Európai Közösség Bizottsága által kiadott Alacsony feszültségre vonatkozó irányelv (2014/35/EU) összes alapvető követelményének és egyéb előírásainak.

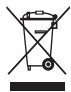

CE

Jelen terméket tilos a háztartási hulladékkal együtt megsemmisíteni, azt a helyi rendelkezéseknek megfelelően kell kezelni - lépjen kapcsolatba a helyi városi hivatallal, a háztartási hulladékkezelő szolgáltatóval vagy a termék viszonteladójával.

Kérjük, látogasson el a www.acer.com/predator oldalra a jótállást illetően.

คู่มือนี้ให้ข้อสรุปขั้นตอนการใช้งานและข้อควรระวังเพื่อความปลอดภัย โปรดอ่านอย่างละเอียด เพื่อให้แน่ใจว่าคุณใช้ผลิตภัณฑ์ของคุณอย่างถูกต้องและเก็บคู่มือนี้ไว้เพื่อใช้อ้างอิงในอนาคต

### **ข้อมูลจ�ำเพาะ**

- **•** รุ่น: PMW920
- **•** ชนิดตัวเชื่อมต่อ: USB
- **•** ความยาวสายเคเบิล: Ø3.0, 1800 มม.
- **•** ขนาด (กว้าง x สูง x สูง): 124 x 65 x 41 มม.

#### **แพ็คเกจบรรจุ**

- **•** เมาส์ส�ำหรับการเล่นเกม Predator x 1
- **•** คู่มือเริ่มใช้งานอย่างย่อ x 1

### **รายละเอียดลักษณะอุปกรณ์**

- 1. สาย USB
- 2. สกรอล์วีลล์
- 3. ปุ่มซ้าย
- 4. การตั้งค่า DPI 1600 (สีน�้ำเงินอมเขียว) → 2400 (สีเขียว) → 3200 (สีขาว) → 6400 (สีแดง) → 16000 (สีม่วง)
- 5. การตั้งค่าโหมดเกม โหมดเกม 1 (สีน้ำเงิน)  $\rightarrow$  โหมดเกม 2 (สีส้ม)  $\rightarrow$ โหมดเกม 3 (สีเขียวใบไม้) → โหมดเกม 4 (สีเหลือง)  $\rightarrow$  โหมดเกม 5 (สีราสเบอร์รี่)
- 6. ปุ่มขวา
- 7. ปุ่มเดินหน้า
- 8. ปุ่มถอยหลัง
- 9. เปิด/ปิด LED

### **ความเข้ากันได้ของระบบ**

- **•** Windows® 10, Windows® 8.1, Windows® 8, Windows® 7
- **•** อินเตอร์เฟซ: พอร์ต USB
- **•** การเชื่อมต่ออินเทอร์เน็ตส�ำหรับการดาวน์โหลดซอฟต์แวร์ เสริม

## **เริ่มต้นใช้งาน**

- 1. เสียบสายเคเบิล USB เข้ากับพีซีของคุณ
- 2. ระบบจะตรวจหาอุปกรณ์โดยอัตโนมัติ
- 3. โหมดไฟสามารถปรับได้หลังจากการติดตั้งเสร็จสิ้น
- **•** น�้ำหนัก: 153 ก. ± 5 ก.
- **•** DPI สูงสุด: 16,000
- **•** ปุ่มตั้งโปรแกรมได้: 7
- **•** ชนิดเซนเซอร์: ออปติคอล IR
- **•** หนังสือรับประกัน x 1

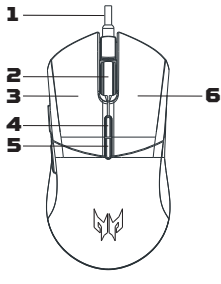

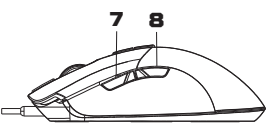

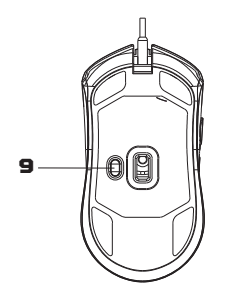

4. คุณสามารถดาวน์โหลดซอฟต์แวร์ได้จาก http://go.acer.com/quartermaster

### **ข้อควรระวัง**

- ห้ามแกะอปกรณ์นี้หรือใช้งานอปกรณ์นี้ภายใต้เงื่อนไข ที่ไม่ปกติ
- **•** ห้ามแช่อุปกรณ์นี้ไว้ในน�้ำ
- **•** หากอุปกรณ์ไฟ RGB ไม่สว่างขึ้น โปรดเสียบปลั๊ก USB ใหม่
- **•** หากอุปกรณ์ไม่สามารถใช้งานได้ หรือมีสภาพความร้อนผิดปกติ โปรดเสียบปลั๊ก USB อีก ครั้ง
- หากยังพบปัญหาหลังจากดำเนินการแก้ไขนี้แล้ว โปรดติดต่อตัวแทนจำหน่ายหรือศูนย์ บริการที่ได้รับอนุญาตเพื่อรับความช่วยเหลือ
- **•** ส�ำหรับข้อมูลเพิ่มเติมเกี่ยวกับอุปกรณ์เสริม PREDATOR โปรดเยี่ยมชมเว็บไซต์ PREDATOR ที่ www.acer.com/predator

### **สภาพแวดล้อม**

#### **อุณหภูมิ:**

- **•** การใช้งาน: 0 °C ถึง 40 °C
- **•** เมื่อไม่ใช้งาน: -20 °C ถึง 60 °C

#### **ความชื้น (ไม่ควบแน่น):**

- **•** การใช้งาน: 10% ถึง 85%
- **•** เมื่อไม่ใช้งาน: 10% ถึง 95%

### **ที่อยู่โรงงานผลิต**

Acer Inc. 8F, 88, Sec. 1, Xintai 5th Rd., Xizhi, New Taipei City 221, Taiwan

#### **ยุโรป – แถลงการณ์ความสอดคล้องสหภาพยุโรป**  $\epsilon$

เราขอประกาศภายใต้ความรับผิดชอบของเราแต่เพียงผู้เดียวว่าผลิตภัณฑ์ดังกล่าว ี่ สอดคล้องกับข้อกำหนดที่จำเป็นทั้งหมดและข้อกำหนดอื่นๆ ของข้อบังคับเกี่ยวกับ RoHS ของยุโรป (2011/65/EU), ข้อบังคับ EMC (2014/30/EU) และ ข้อบังคับ เกี่ยวกับแรงดันไฟฟ้าต�่ำ (2014/35/EU) ที่ออกโดยคณะกรรมาธิการประชาคมยุโรป

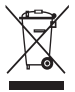

ผลิตภัณฑ์นี้จะต้องไม่ถูกทิ้งรวมกับขยะในครัวเรือนอื่นๆ ของคุณ หรือให้ปฏิบัติตาม ึกฎระเบียบในท้องที่ หรือติดต่อกับหน่วยงานในท้องถิ่นของคุณ, บริการกำจัดขยะ ในครัวเรือนหรือร้านค้าที่คุณซื้อผลิตภัณฑ์นี้

โปรดแวะไปยัง www.acer.com/predator ส�ำหรับการรับประกัน

**ไทย**

## **快速入門指南**

本指南概略說明操作程序與安全預防措施。請仔細閱讀以確保您正確使用本產品, 並妥善保存本指南以備不時之需。

#### **規格**

- **•** 型號:PMW920
- **•** 連接器類型:USB
- **•** 纜線長度:直徑 3.0、1800 公釐
- **•** 尺寸(長 x 寬 x 高): 124 x 65 x 41 mm

#### **包裝內容物**

- **•** Predator 電競滑鼠 x 1
- **•** 快速入門指南 x 1

#### **裝置功能**

- 1. USB 傳輸線
- 2. 滾輪
- 3. 左鍵
- 4. DPI 設定 1600(藍綠色)→ 2400 (綠色)→ 3200(白色)→ 6400(紅色)→ 16000(紫色)
- 5. 遊戲模式設定 遊戲模式 1(藍色)→ 遊戲模式 2(橘色)→ 遊戲模式 3(春綠色)→ 遊戲模式 4(黃色)→ 遊戲模式 5(莓紅色)
- 6. 右鍵
- 7. 向前按鈕
- 8. 向後按鈕
- 9. LED 開/關

#### **系統相容性**

- **•** Windows® 10、Windows® 8.1、 Windows® 8、Windows® 7
- **•** 介面:USB 連接埠
- **•** 下載選用軟體時需要網際網路連線

#### **開始使用**

- 1. 將 USB 連接線插入到您的電腦。
- 2. 系統將自動偵測裝置。
- 3. 安裝完成後可調整燈光模式。
- **•** 重量:153 克 ±5 克
- **•** 最大 DPI: 16,000
- **•** 可自訂按鈕: 7
- **•** 感應器類型:光學紅外線
- **•** 保固手冊 x 1

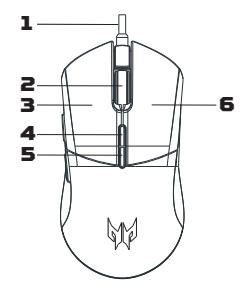

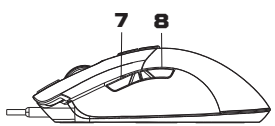

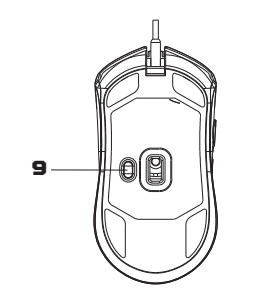

4. 您可以從下列網址下載軟體: http://go.acer.com/quartermaster

#### **警告**

- **•** 請勿拆解裝置或在異常情況下操作裝置。
- **•** 請勿將裝置浸在水中。
- 如果 RGB 燈裝置無法亮起,請重新插入 USB。
- **•** 如果裝置無法運作,或有發熱異常情況,請重新插入 USB。
- **•** 如果您採行修正措施後仍遇到問題,請聯絡您的經銷商或授權服務中心以取得協助。
- **•** 如需有關 PREDATOR 配件的詳細資訊,請造訪下列 PREDATOR 網站: www.acer.com/predator

#### **環境**

#### **溫度:**

- **•** 運作中:0 °C 至 40 °C
- **•** 非運作中:-20 °C 至 60 °C

#### **溼度(未凝結):**

- **•** 運作中:10% 至 85%
- **•** 非運作中:10% 至 95%

#### **進口 / 委製廠商**

宏碁股份有限公司 +886-2-2696-0099 地址:221 新北市汐止區新台五路一段 88 號 8 樓

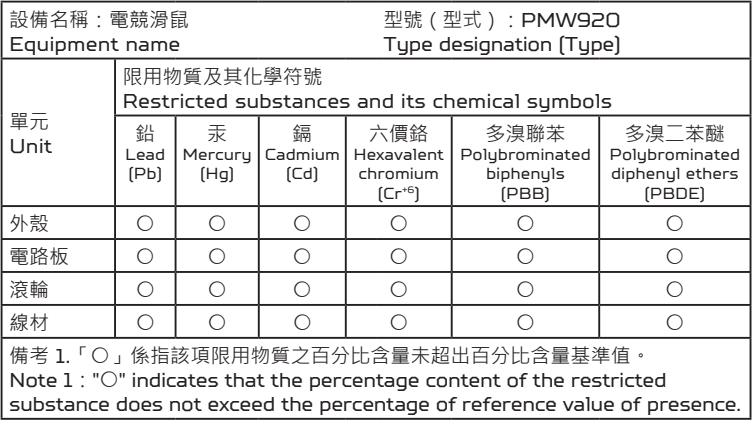

如需保固相關資訊,請造訪 www.acer.com/predator。

# **快速入门使用指南**

本指南将简要介绍操作程序和安全防范措施。请仔细阅读以确保 正确使用产品,并妥善保管以供今后参考。

## **规格**

- **•** 型号:PMW920
- **•** 接口类型:USB
- **•** 线缆长度: Ø3.0、1800 毫米
- **•** 尺寸(长 x 宽 x 高): 124 x 65 x 41 毫米

## **包装内容**

- **•** Predator 游戏鼠标 x 1
- **•** 快速入门使用指南 x 1
- **•** 质保书 x 1

## **设备功能**

- 1. USB 线
- 2. 滚轮
- 3. 左键
- 4. DPI 设置 1600(蓝绿色)→ 2400(绿色)<sup>→</sup> 3200(白色)→ 6400(红色)<sup>→</sup> 16000(紫色)
- 5. 游戏模式设置
	- 游戏模式 1(蓝色)<sup>→</sup> 游戏模式 2(橙色)<sup>→</sup> 游戏模式 3(春绿色)<sup>→</sup> 游戏模式 4(黄色)<sup>→</sup> 游戏模式 5(莓红色)
- 6. 右键
- **•** 重量:153 克 ±5 克
- **•** 最大 DPI: 16,000
- **•** 可编程按钮: 7
- **•** 传感器类型:光学红外线

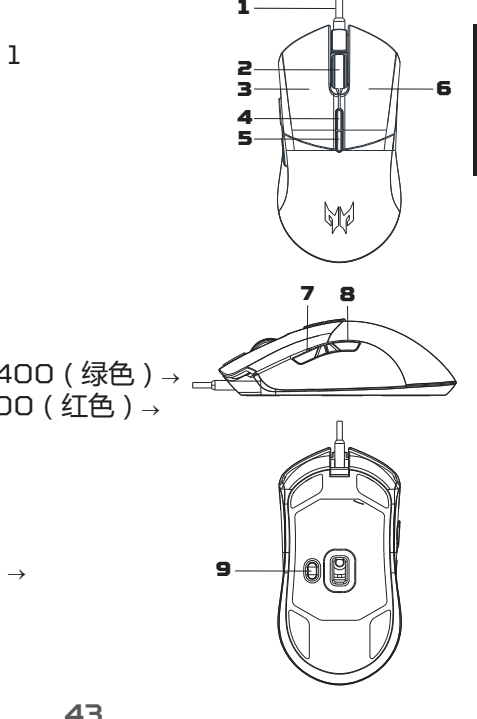

- 7. 前进按钮
- 8. 后退按钮
- 9. LED 开/关

## **系统兼容性**

- **•** Windows® 10、Windows® 8.1、Windows® 8、 Windows® 7
- **•** 接口:USB 端口
- **•** 下载可选软件时需要 Internet 连接

## **入门指南**

- 1. 将 USB 线插入您的电脑。
- 2. 系统将自动检测设备。
- 3. 安装完成后可调整灯光模式。
- 4. 您可从 http://go.acer.com/quartermaster 下载软件

## **警告**

- **•** 请勿拆卸设备或在异常情况下操作设备。
- **•** 请勿将设备浸在水中。
- **•** 如果设备 RGB 灯无法亮起,请重新插入 USB。
- **•** 如果设备不能正常工作,或散热出现异常情况,请重新插入 USB。
- **•** 如果采取纠正措施后问题仍存在,请联系经销商或授权服务 中心以获得支持。
- **•** 要了解更多有关 PREDATOR 附件的信息,请访问 PREDATOR 网站:www.acer.com/predator

## **环境**

### **温度:**

- **•** 操作时:0 °C 至 40 °C
- **•** 不操作时:-20 °C 至 60 °C

### **湿度(无冷凝):**

- **•** 操作时:10% 至 85%
- **•** 不操作时:10% 至 95%

## **制造商地址**

宏碁股份有限公司 221 台湾新北市汐止区新台五路一段 88 号 8 楼

依据中国《电器电子产品有害物质限制使用管理办法》, 简称 《管理办法》或《China RoHS》之规定, 列出宏碁电子信息 产品中可能含有的有害物质的名称及含量于以下表格中

### **品名/型号: Cestus330/PMW920**

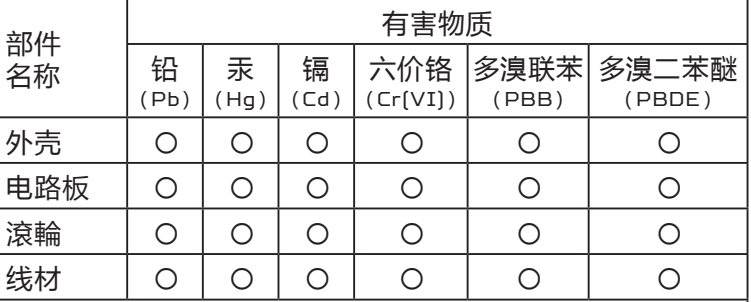

本表格依据SJ/T 11364的规定编制

\*:电路板组件包括印刷电路板及其构成的零部件,如电阻、 电容、集成电路、连接器等

〇:表示该有害物质在该部件所有均质材料中的含量均在 GB/T 26572 规定的限量要求以下

该电子电气产品含有某些有害物质, 在环保使用期限内 可以放心使用,超过环保使用期限之后则应该进入回收 循环系统。

《废弃电器电子产品回收处理管理条例》提示性说明 为了更好地关爱及保护地球,当用户不再需要此产品或产品寿命 终止时,请遵守国家废弃电器电子产品回收处理相关法律法规, 将其交给当地具有国家认可的回收处理资质的厂商进行回收处理。

有关质保相关信息,请访问 www.acer.com/predator。

Product name / Наименование / 產品名稱 / 产品名称: Gaming Mouse / Игровая мышь / 電競滑鼠 / 游戏鼠标 Model / Модель / 型號 / 型号: PMW920 Rated / Номинальный ток / 額定功率 / 额定功率: 5V ... 100mA Made in China / Сделано в Китае / 中國製造 / 中国制造 www.acer.com/predator

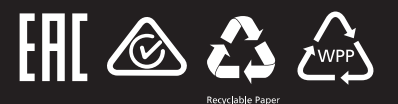